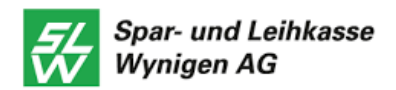

# **FinSign aktivieren**

Um sich im E-Banking respektive bei FinSign anzumelden, benötigen Sie ein Smartphone, kombiniert mit einem Computer (alternativ kann auch ein Internetbrowser auf einem separaten mobilen Gerät verwendet werden). Beide Geräte benötigen einen Internetzugang.

Folgende Betriebssysteme werden unterstützt:

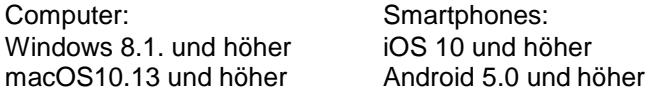

Die Kompatibilität mit anderen Betriebssystemen und / oder Versionen kann nicht garantiert werden.

## **Weshalb braucht es zwei Geräte?**

Der Computer dient dazu, sich im E-Banking anzumelden, um z.B. eine Zahlung zu erfassen. Auf dem Smartphone bestätigen Sie, dass Sie sich angemeldet haben. Die hier angewendete, sogenannte «Zwei-Faktor-Authentifizierung» ist aktuell eines der sichersten Anmeldeverfahren im E-Banking.

#### **Unterlagen zur Aktivierung**

Wenn Sie sich neu für E-Banking anmelden, erhalten Sie Im Abstand von einigen Tagen einen Brief mit Vertragsnummer und Passwort und einen Brief mit Ihrem FinSign Aktivierungscode. Diese Unterlagen benötigen Sie nun für die Aktivierung. Als bestehender E-Banking Kunde erhalten Sie lediglich den QR-Code zugestellt mit dem Sie FinSign aktivieren können.

## **Befolgen Sie bitte folgende Schritte**

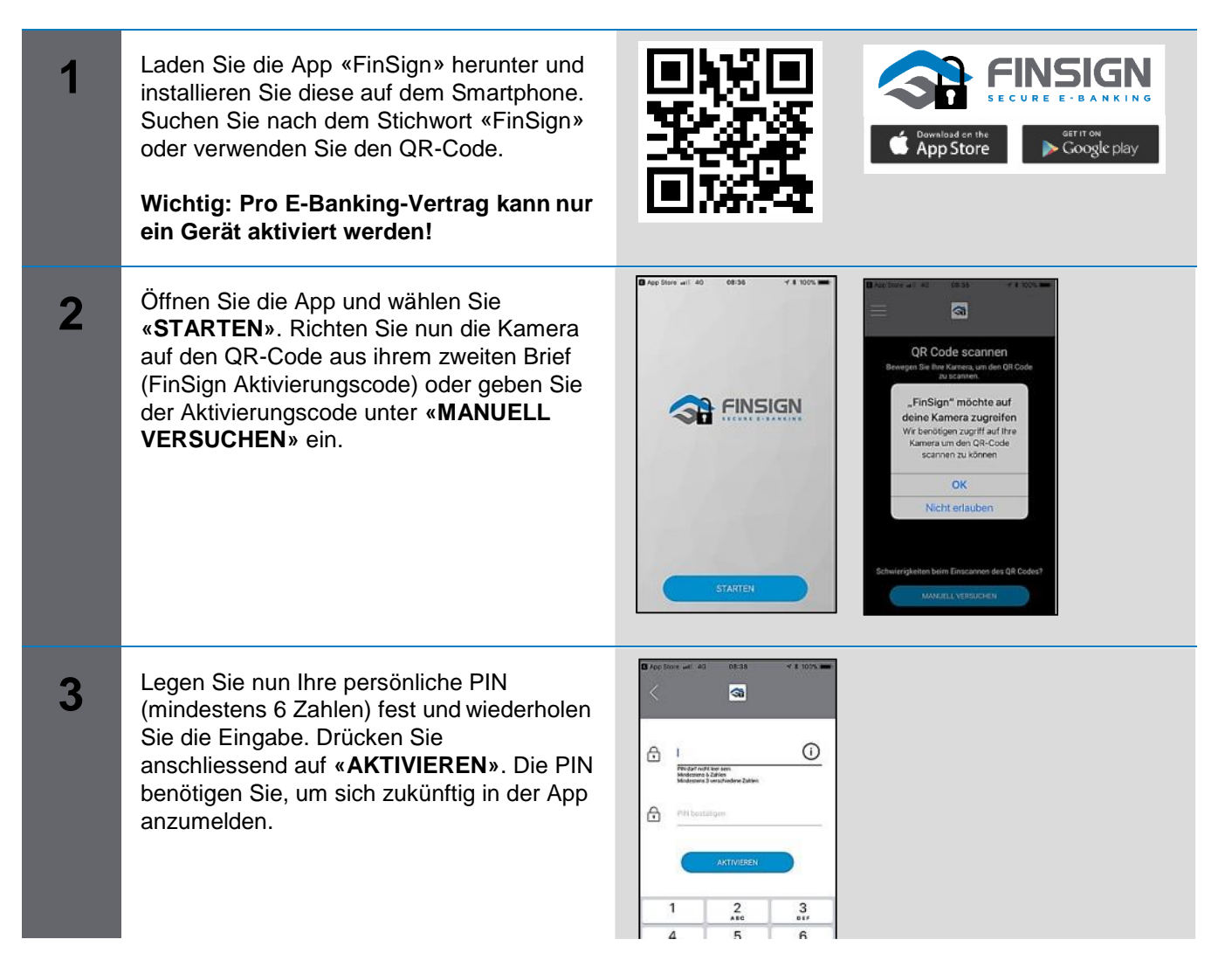

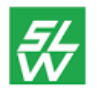

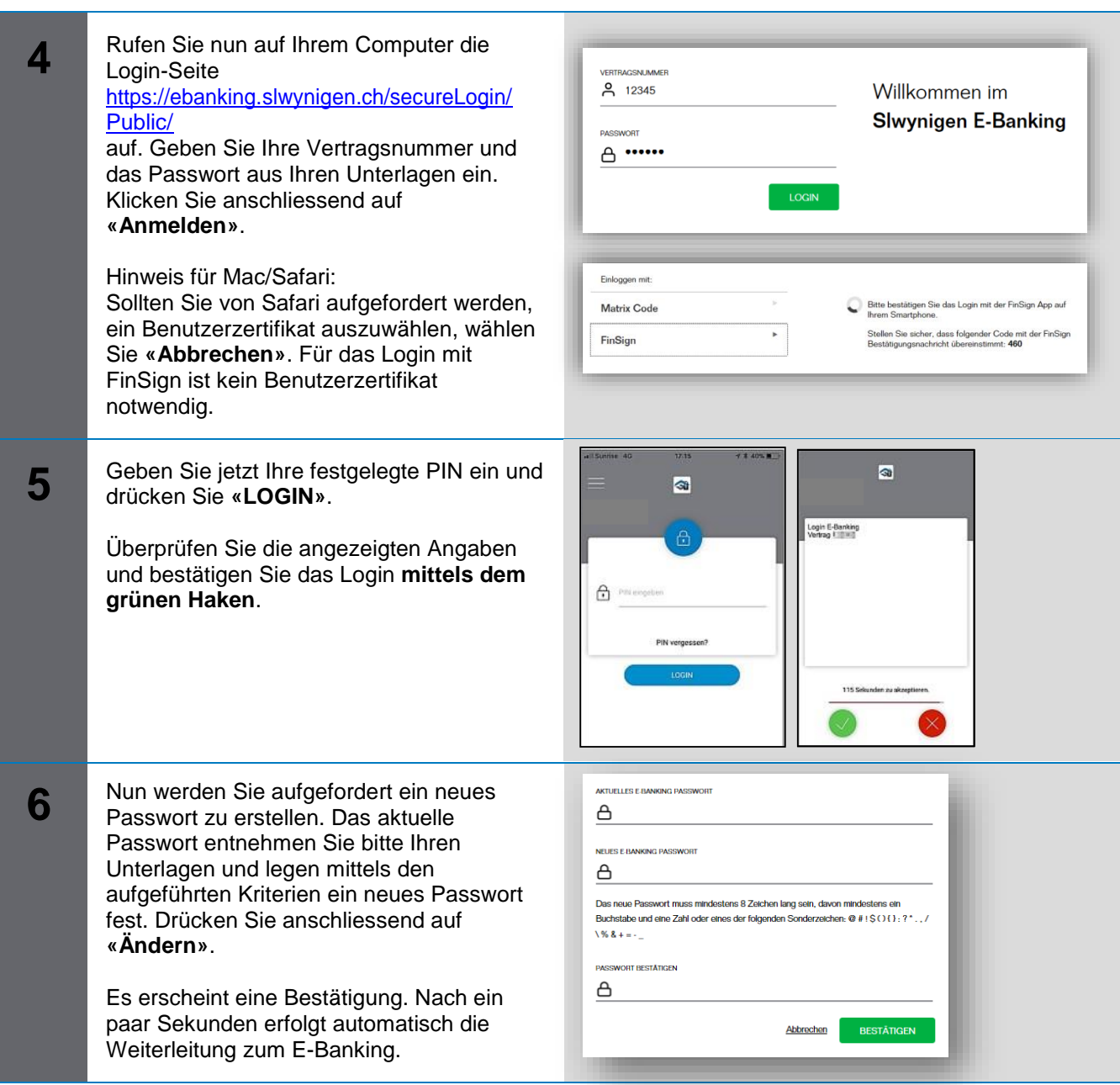

#### **Systemanforderungen**

Das E-Banking funktioniert mit den folgenden Betriebssystemen:

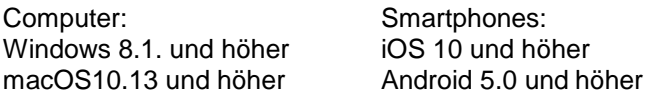

# **Was tun, wenn Sie kein geeignetes Smartphone besitzen?**

Wenn Sie kein kompatibles Android-Smartphone oder iPhone haben, kontaktieren Sie bitte unseren Support. Gerne bieten wir Ihnen ein anderes Login-Verfahren an.

# **Kontaktadresse bei Fragen:**

Unser Helpdesk wird während den Banköffnungszeiten betreut: Montag bis Mittwoch, Freitag: 08.00–12.00 und 13.30–17.00 Uhr Donnerstag: 08.00–12.00 und 13.30–18.15 Uhr, Tel. 034 415 77 77 / E-Mail info(at)slwynigen.ch